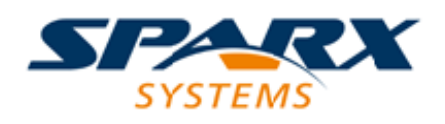

### **ENTERPRISE ARCHITECT**

**用户指南系列**

# **Amazon Web Services (AWS)**

Author: Sparx Systems Date: 2022-08-30

Version: 16.0

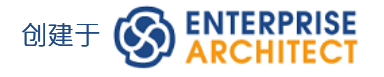

## **目录**

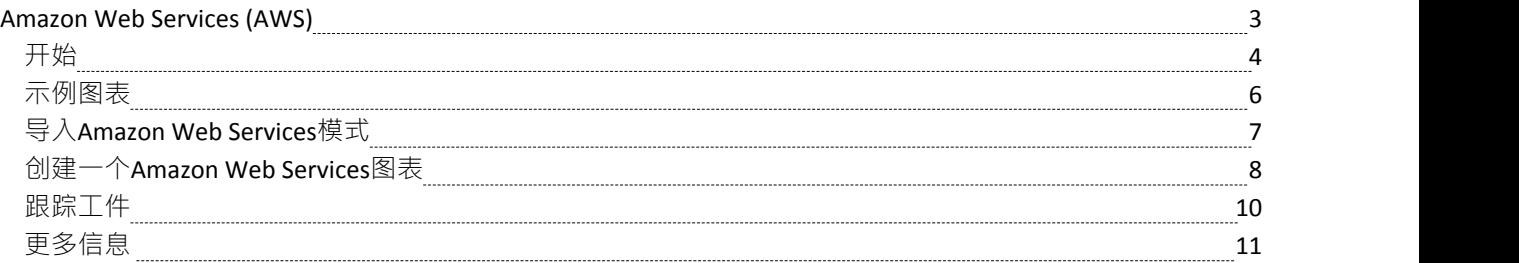

### **Amazon Web Services (AWS)**

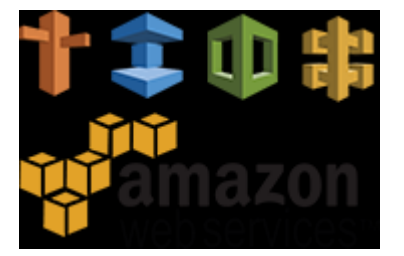

#### **创建指定和记录 AWS 虚拟基础设施的Amazon Web Services图表**

Amazon Web Services (AWS) 是在云环境中定义 IaaS (基础设施即服务) 和 PaaS (平台即服务) 的服务市场领 导者之一。这些服务可以单独使用,但更常见的是组合使用以创建可扩展的云应用程序和服务,从而减少与基 础设施配置和设备管理(如计算、储存和网络设备)相关的任何延迟和问题。 Enterprise Architect提供建模构 造,允许您创建富有表现力的 AWS 图表,指定新的云基础设施和平台或记录现有的。您还可以模型其他云基础 设施和平台提供商进行建模,例如谷歌云平台和微软的 Azure。

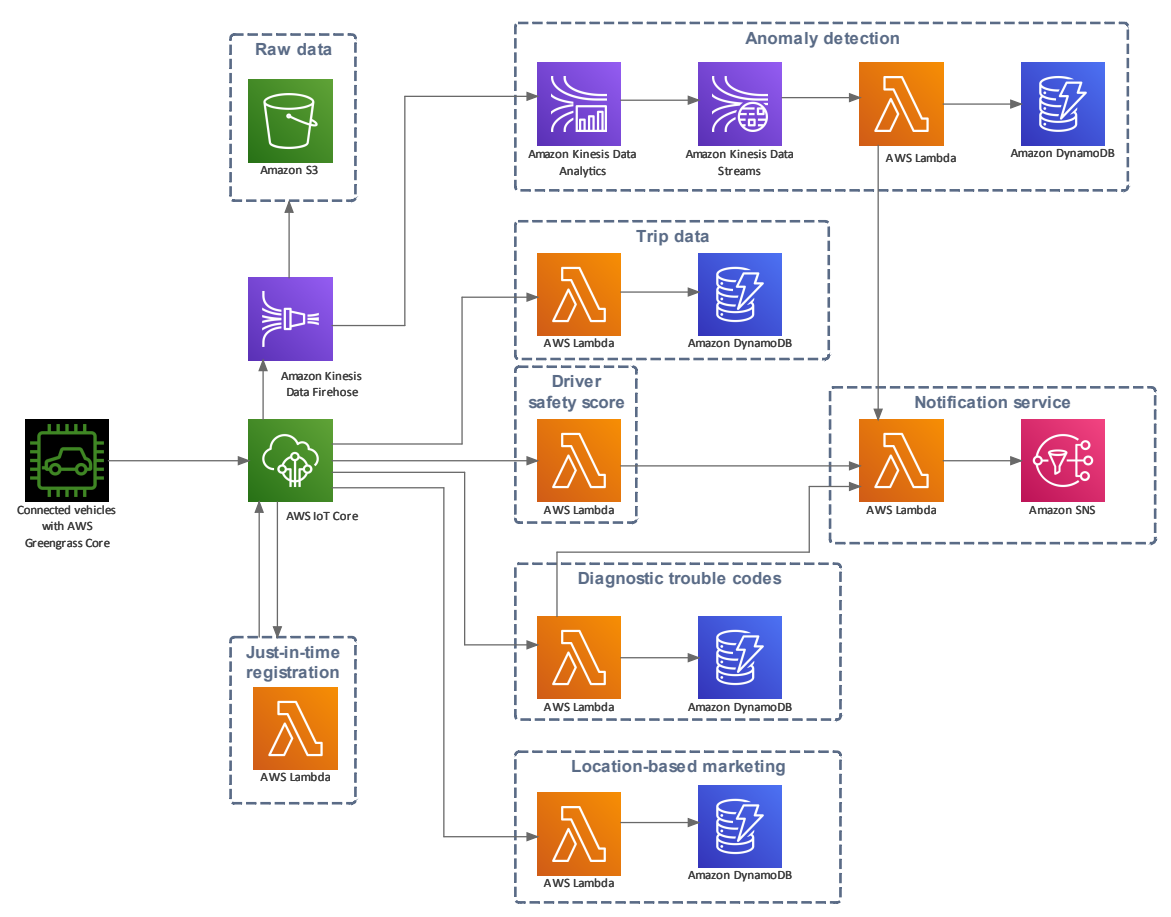

#### 图表联网汽车解决方案图表

虽然 AWS 有执行此操作的工具,但Enterprise Architect的强大之处在于您可以创建可视化来显示与本地平台的 关系,并且元素和服务可以与其他系统生命周期工件相关联,例如战略、业务规则、需求、约束、XML 和数据 库模式,仅举几例。

## **开始**

创建 AWS 平台图很简单——所有 AWS 服务结构都可以从工具箱或 AWS包中的浏览器中获得。这允许您创建 包含元素项(例如 EC2 计算和 RDS 数据库)以及容器项(例如 VPC 和子网)的富有表现力的图表。

Amazon Web Services (AWS)架构提供构建 AWS架构图所需的所有图形 (图标和图像) 。图标和图像由模型向 导框架模式提供,您必须先将其导入您的模型,然后才能开始创建 AWS架构图。 Amazon AWS网络图像模式包 含超过 350 个可以拖放到图表上的图像资产。

- A C AWS Connected Vehicle Solution
	- 무물 AWS Connected Vehicle Solution
	- <sup>3</sup> Amazon Kinesis Data Firehose
	- ▲ 訂 Anomaly detection
		- <sup>引</sup> Amazon DynamoDB
		- 图 Amazon Kinesis Data Analytics
		- <sup>引</sup> Amazon Kinesis Data Streams
		- 引 AWS Lambda
		- <sup>引</sup> AWS loT Core
		- <sup>3</sup> Connected vehicles with AWS Greengrass Core
	- $\triangleright$  <sup>5</sup> Diagnostic trouble codes
	- $\triangleright$   $\overline{2}$  Driver safety score
	- $\triangleright$   $\overline{2}$  Just-in-time registration
	- $\triangleright$  8 Location-based marketing
	- b 图 Notification service
	- $\triangleright$  <sup>3</sup> Raw data
	- $\triangleright$  <sup>3</sup> Trip data

使用 AWS 图表很简单; 本主题将通过设置 AWS 建模、创建Enterprise Architect图和跟踪其他项目工件为您提供 指导。

#### **选择蓝图**

Enterprise Architect将工具的广泛特征划分为蓝图;这确保您可以聚焦于特定任务并使用您需要的工具,而不会 分散其他特征的注意力。要使用Amazon Web Services (AWS)特征,您首先需要选择 AWS架构蓝图:

**◎** <透视名称> >>分析> AWS架构

设置蓝图可确保默认情况下可以使用Amazon Web Services图表、它们的工具箱和蓝图的其他特征。

#### **示例图表**

示例图提供了对该主题的可视化介绍,并允许您查看在指定或描述云架构定义方式时创建的一些重要元素和连 接器,包括:可用区、VPC、子网、EC2、RDS 等.

#### **导入Amazon Web Services模式**

在开始创建 AWS 图表以指定或记录您的云服务之前,您必须首先从模式中导入图形。这会将所有 AWS 图标作 为组件注入浏览器窗口中的选定位置。

#### **创建一个Amazon Web Services图表**

导入 AWS 图像后,创建 AWS 图表就很简单了,因为所有图标包括产品和资源(例如 EC2 和 RDS)以及容器 (例如 VPC 和可用区)都可以分别从浏览器窗口和工具箱中获得。您只需创建一个图表,然后从 AWS浏览器 包或工具箱中拖放元素。

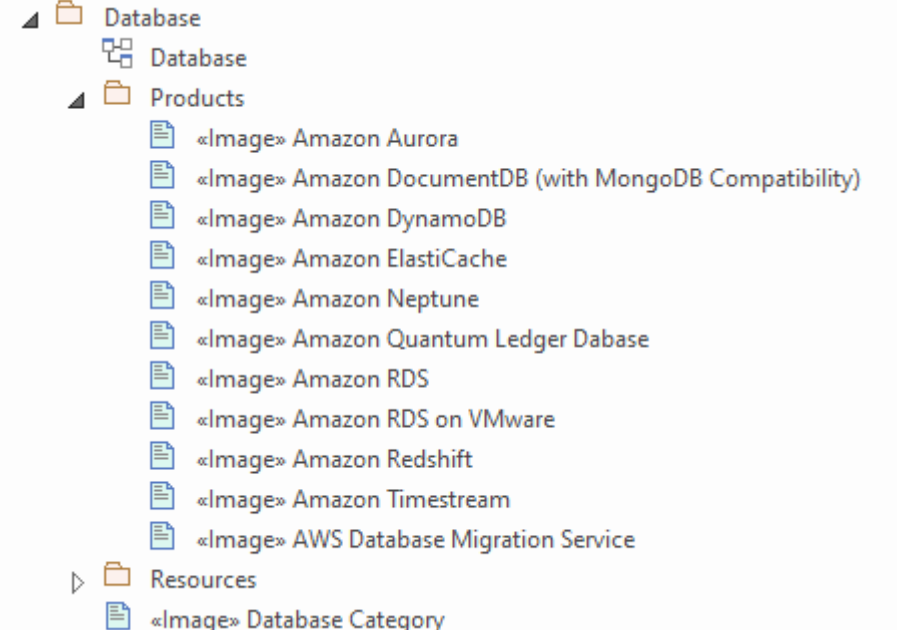

显示 AWS 数据库产品图像的浏览器窗口。

#### **追踪工件**

Enterprise Architect是一个适用于所有学科的协作平台,亚马逊网络服务建模的一大优势是基于云的基础设施的 一部分可以与您项目中的其他域相关联。您可以将 AWS 图表中的元素跟踪到各种其他工件,包括:需求、业务 规则、数据库架构、本地基础设施等。

#### **更多信息**

本部分提供了指向其他主题和资源的有用链接,您在使用Amazon Web Services工具特征时可能会发现它们很有<br>用。 用。

## **示例图表**

使用 AWS 图表,您可以模型云架构。您可以从导入的 AWS 图标、AWS 工具箱或从浏览器拖动的现有元素向 图表添加新元素。此示例是 Instances on AWS 示例, 其中包含两个可用区和自动扩展组。

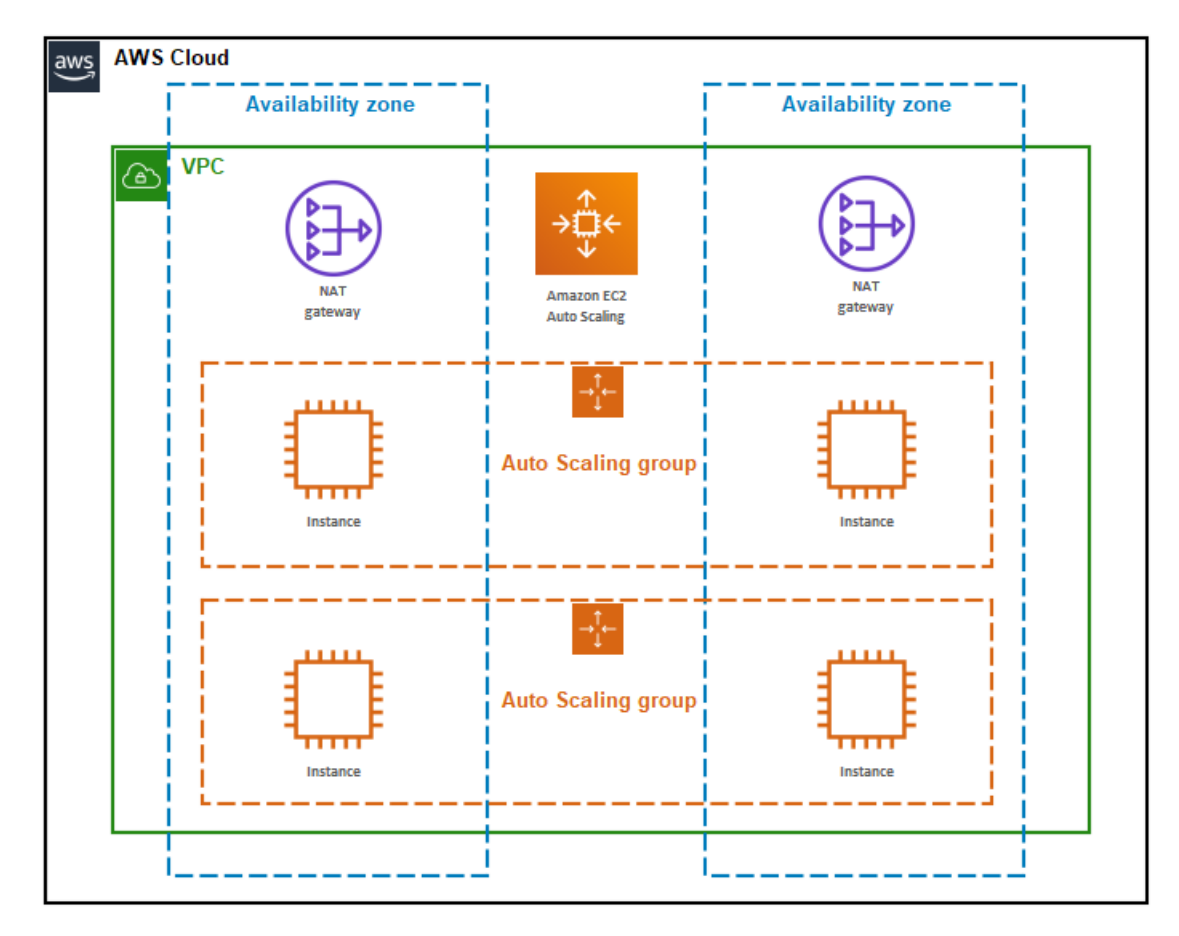

显示两个可用区和 Auto Scaling 组的 AWS 图表。

# **导入Amazon Web Services模式**

在将 Amazon/AWS网络图像"模式导入您的模型之前,单击 © 选项图标并选择 分析> AWS架构"蓝图。 这会自动在 AWS 蓝架构蓝图页面打开模型向导(首页'Create from模式' 选项卡)。

单击浏览器窗口中的目标包,然后单击 Amazon/AWS网络图像"模式,然后单击创建模型按钮。

在模型向导中,有三个示例模式显示了图表的典型用法,这些示例模式是从 AWS架构"Powerpoint 中复制而来 的 うちゃく しゅうしょう しんしゃ しんしゃ しんしゃ しんしゃ しんしゅう しんしゅう

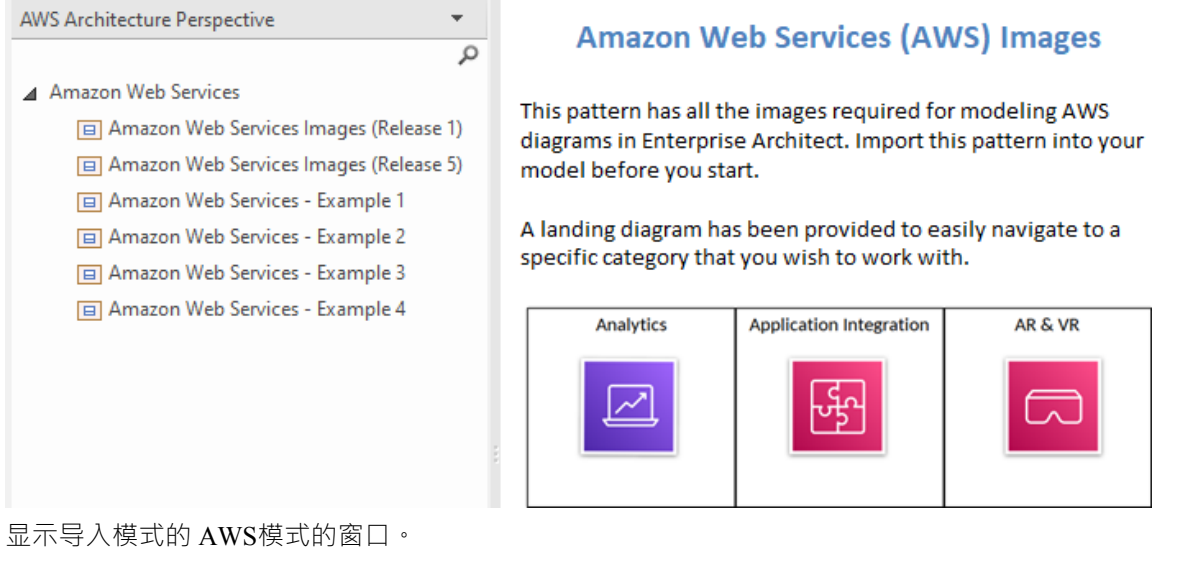

*注记:当您的模型中有网络图像包时,请勿将其复制到模型中的其他位置或保存为 XMI;始终使用模型向导将 图案导入新模型。原因是这里描述的提供的图表工具箱模式通过它们的 GUID 来引用图像资产。复制图像资产 将为它们提供新的工具箱图表将不起作用。*

### **创建一个Amazon Web Services图表**

您可以通过右键单击其父包并选择 添加图表"菜单选项以显示 新图表"对话框来创建图表。

如果您没有选择 AWS架构蓝图,请单击类型字段中的下拉箭头并选择 分析> AWS架构"。

在 图表"字段中为图表键入适当的名称, 在 Select From"面板中单击 AWS", 在 图表"面板中单击 AWS", 然 后单击 确定"按钮。工具箱的图表页面打开,包括:

AWS组 - 此页面提供了许多模式,这些模式将创建一个组,左上角有一个图标 (来自图像资产),名称左 对齐在顶部;例外情况是自动缩放组和弹性负载平衡,它们的图标位于顶部居中,通用组和突出显示没有 图标 しゅうしょう しゅうしょう しんしゃく しんしゃく

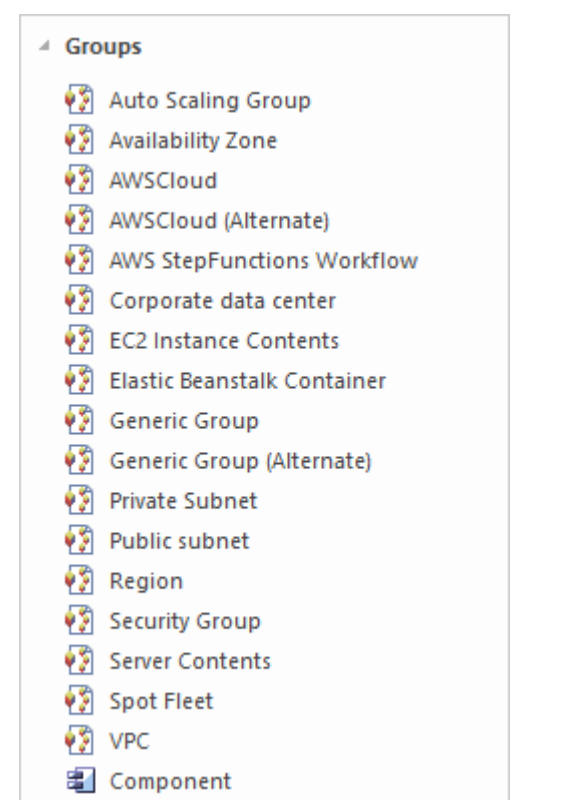

- AWS 插图 此页面提供五种说明性模式,包含用户、通知、设备、桌面和办公大楼的图像
- △ Illustrations
	- **PA** Desktop
	- **PS** Devices
	- **W** Notifications
	- Office Building
	- ♥ Users
- UML基本类型 此页面提供少量UML元素, 您可以在 AWS 图表中使用它们

4 UML Base Types 国 Class

- 
- 图 Component
- **Device** Node

注记AWS 图表会自动设置为自定义样式,当您右键单击图表中的元素时,您可以使用自定义样式工具栏上的自 定义样式图标。

工具箱中的所有图标都生成了 AWS模型向导的图表包中列出的图像资产。 AWS模型向导2 模式中的其他 2包包 含所有其他图像。每个包都有一个图表,显示包中包含的每个图像,以及包含图像的图像资产的两个子包 产品 "和 资源"。 产品"图像是深灰色的白色, 资源"图像是白色的深灰色。

要将这些图像之一添加到图表中,请通过以下任一方式在浏览器窗口中找到它:

- · 按名称搜索或
- · 打开您认为应该在其中的包的图表,在图表中找到它并按 Alt+G 突出显示浏览器窗口中的图像资产

现在将图像资产拖放到您的图表上。您可以选择:

- · 将其添加为带有图标的元素
- · 将其添加为带有图像的元素,或
- · (如果您已经从图标中制作了元素)添加为链接

### **跟踪工件**

您可以创建富有表现力的图表,以显示 AWS 元素如何与您项目中的其他工件相关联。这是通过将任何 AWS元 素放入图表并在 AWS 元素和其他元素(例如需求、用户案例、概念、逻辑和物理数据库库表)之间创建跟踪、 依赖、关联或其他关系来实现的。

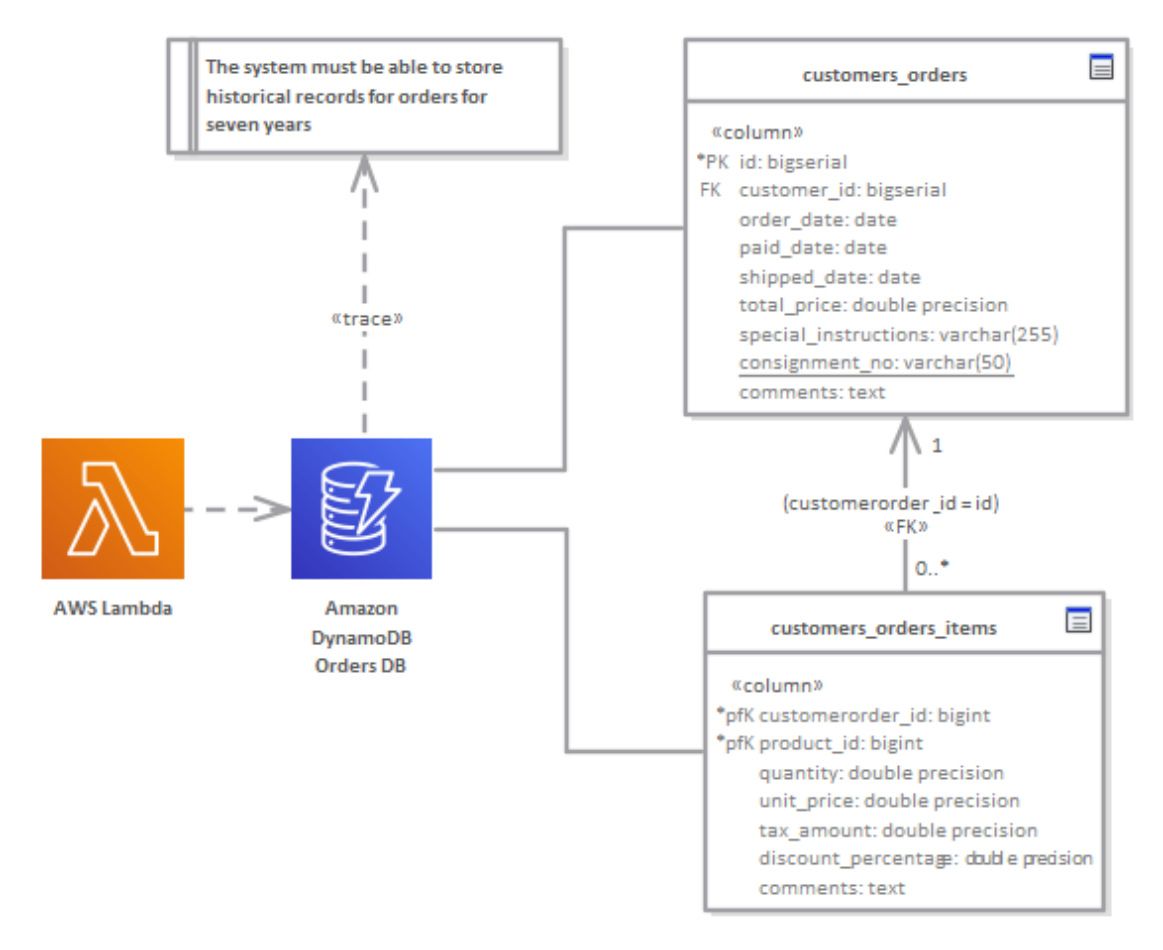

AWS 图显示了一个需求的跟踪和两个数据库库表。

## **更多信息**

### **版信息**

此特征在Enterprise Architect的企业统一版和终极版中可用,从 15.0 版开始。 Enterprise Architect版本 15.2.1559 支持 AWS架构图形文件的版本 7。